## Oh my.... Maya is Qt!

Kristine Middlemiss, Autodesk

Developer Consultant, Autodesk Developer Network

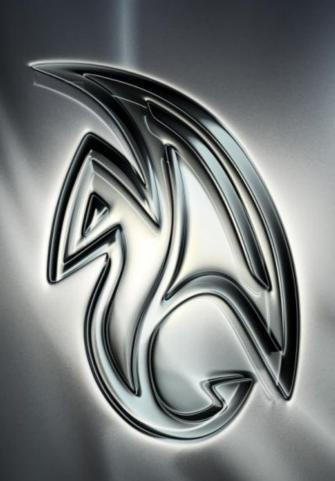

#### Biography

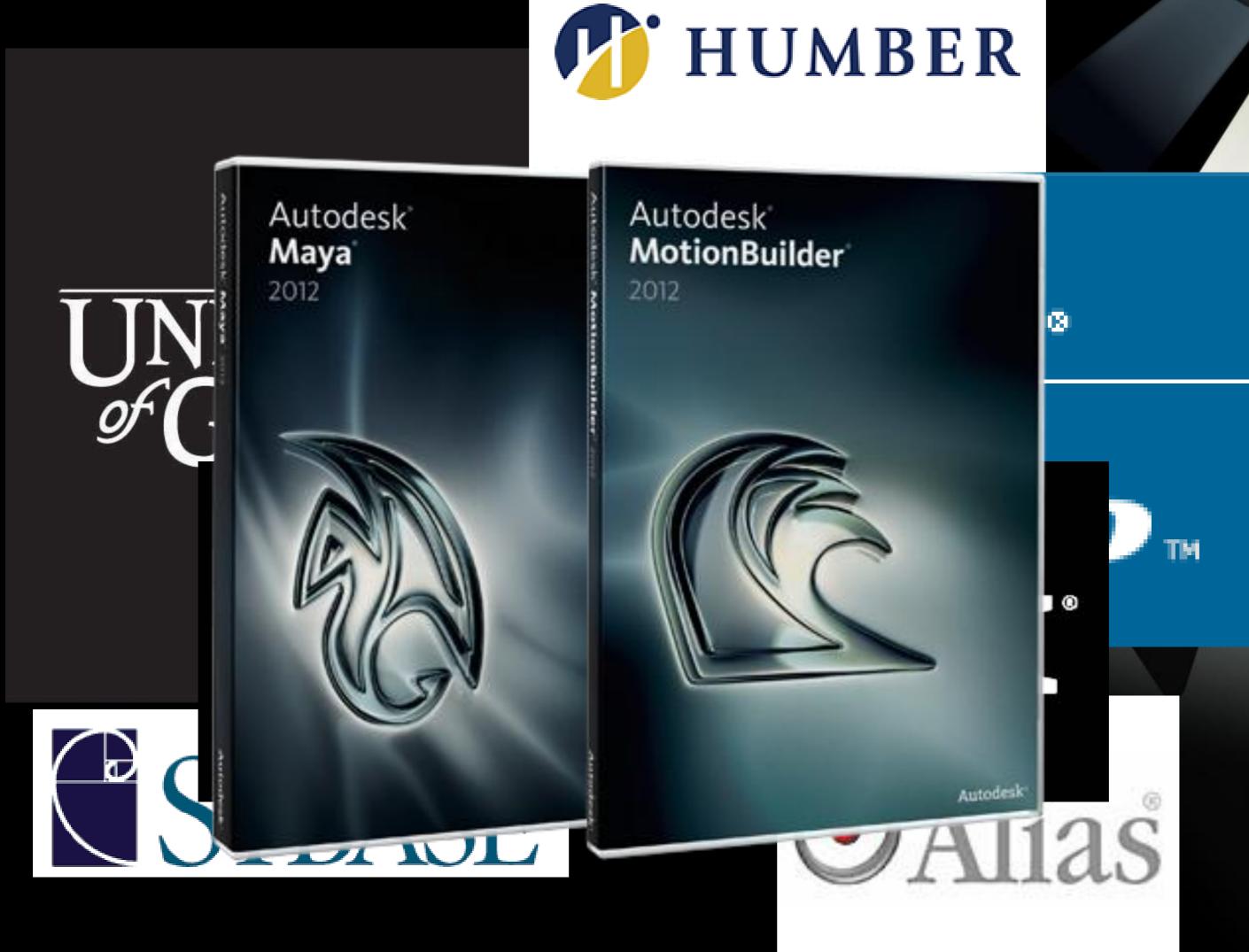

#### Topics

- » Introducing Qt
- » How Qt fits into Maya
- » Ways to work with Qt
  - »Qt Designer with Maya Commands
  - »Maya API
  - »PyQt
  - »Qt SDK

#### Welcome to Qt in Maya!

- » Autodesk Maya 2011 is built upon the Qt UI Toolkit 4.5.
- » This powerful cross-platform toolkit brings with it a wealth of new features and capabilities.
- » We are extremely excited to bring this new functionality to you!

#### Qt (Cute)

- » Application and GUI framework
- » Cross-platform
- » Trolltech bought by Nokia
- » Qt licensing
  - » GNU LGPL
  - » Commercial

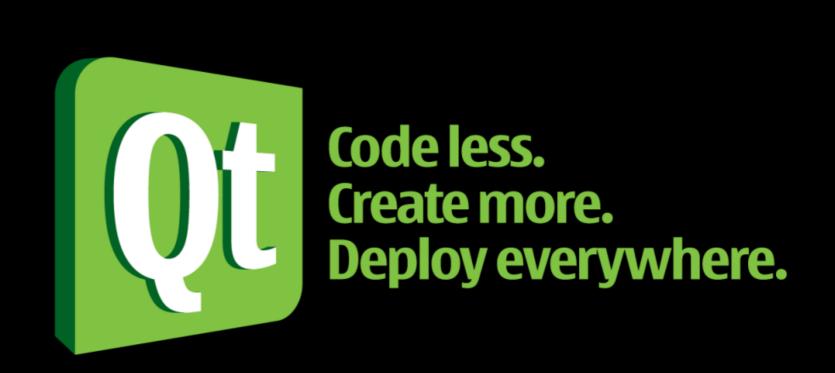

#### Why Qt?

- » Create compact, high-performance apps
- » Focus on innovation, not infrastructure coding
- Speed development and lower training costs intuitive and easy-to-use
- » Fully access code for easy debugging and customization

#### What does it look like?

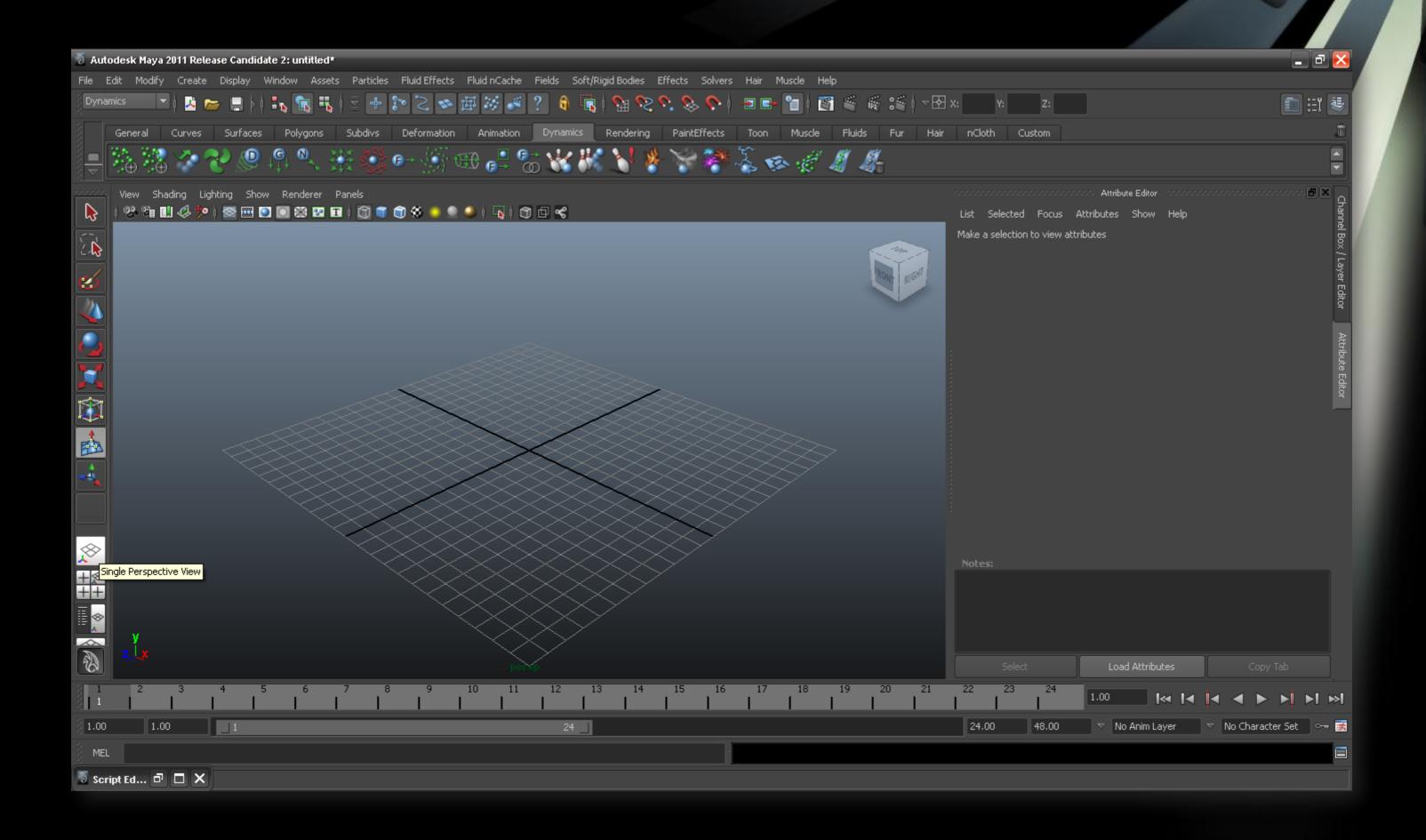

» Brand New Look and Feel!

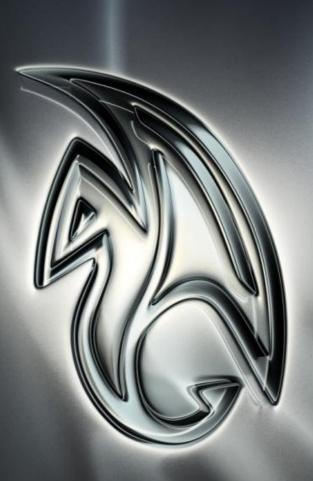

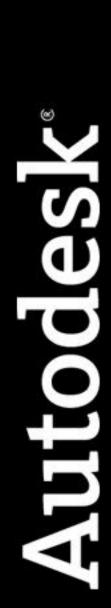

#### What does Qt mean for an:

- » Artist
  - » Customize at your finger tips
- » Scripter
  - » Some new MEL commands
- » API Developer
  - » This is where the fun begins!

#### Has MEL Gone Away?

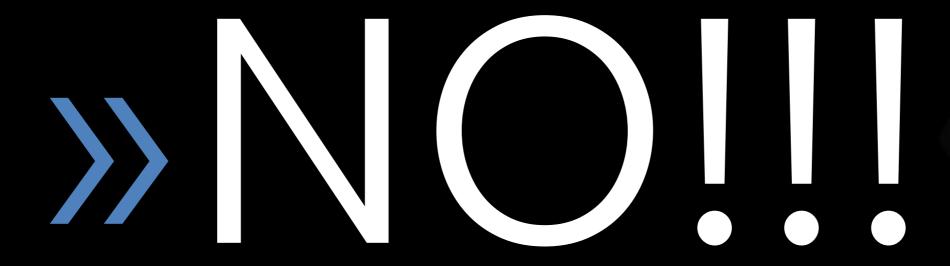

#### How does Qt fit in with MEL?

User View

MEL/Python UI Commands

Qt UI Toolkit

Maya Application

#### Previous Internal UI Tool Kit

#### Windows

Qt toolkit

Mac

Qt toolkit

Linux

Qt toolkit

#### Extending Maya Commands

- » New UI Maya commands:
  - » dockControl
  - >> toolBar
  - >> treeLister
  - » loadUI
- » Check out
  - » What's New in MEL and Python

#### Maya Commands Demo

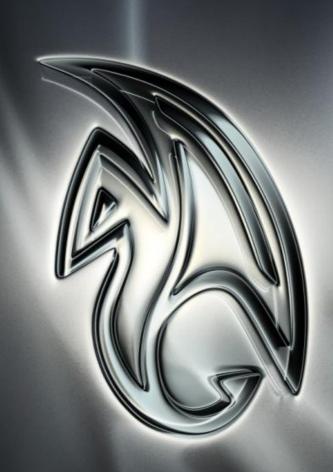

#### Ways to Integrate Qt with Maya

#### Ways to Integrate Qt with Maya

1. Qt Designer with Maya Commands

2. Maya API

3. PyQt

4. Qt SDK

#### Qt Designer with Maya Commands

#### Qt Designer – Nokia Tool

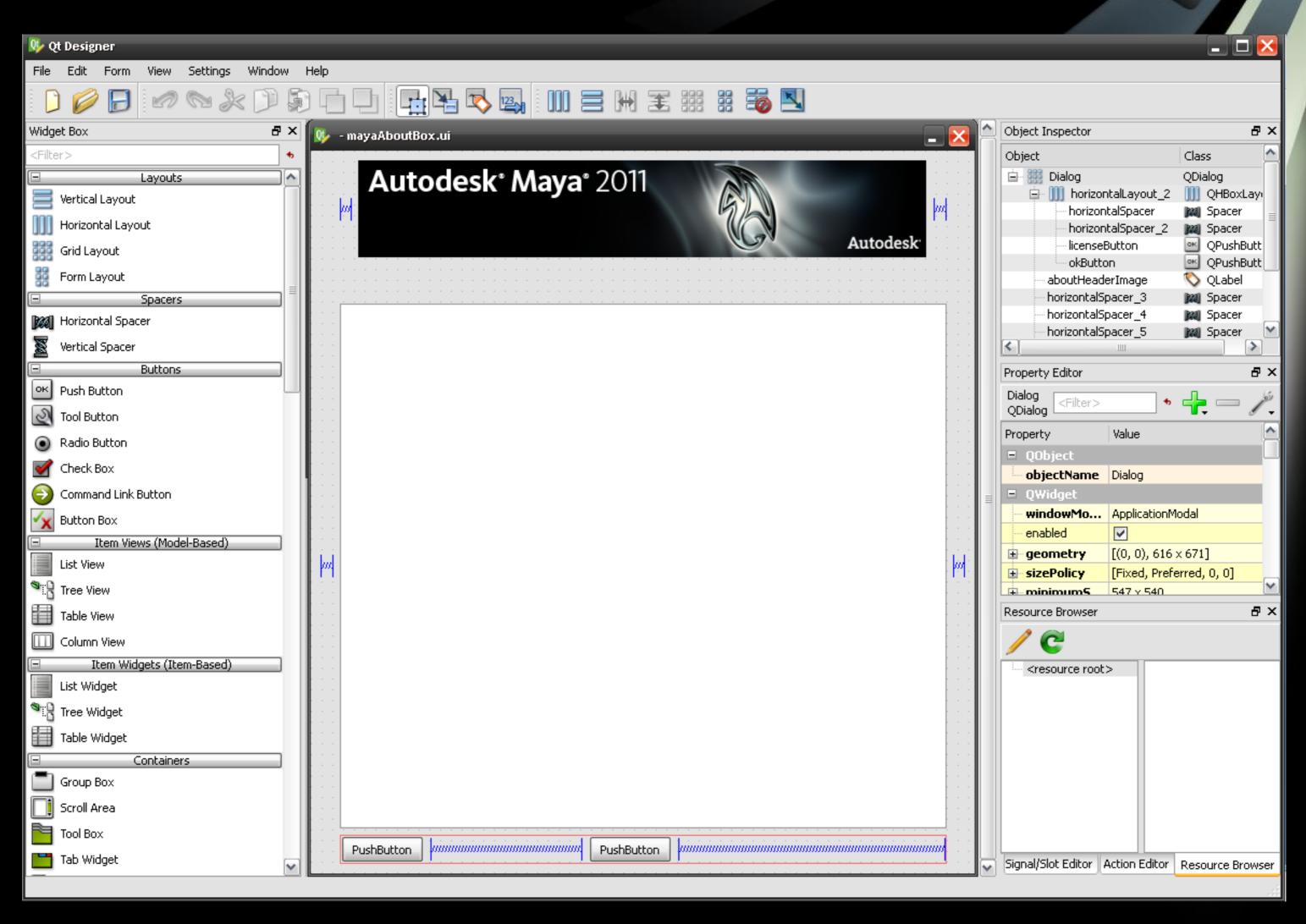

#### Qt Designer

- » Visual GUI design of dialogs and windows
- » Layout widgets
- » Edit widget properties
- » Add tool bars, menus, and actions
- » Connect predefined SIGNALS and SLOTS
- » Save file format is XML
- » uic User Interface Compiler will generate code

#### Qt Designer

- » Qt Designer: \*. ui
- » MEL command: loadUI
  - » string \$dialog1 = `loadUI -f "C:/mydialog.ui"`
  - » showWindow \$dialog1;
- » Advantages
  - » Easy interface building
  - » New control added
  - More functionality and flexibility: i.e. docking windows
- » Embed MEL/python command
  - » create dynamic property on widget
  - » put MEL/python command as a string

#### Qt Designer Demo

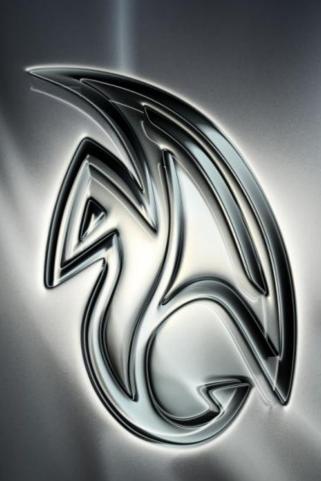

# Maya API

#### Maya API

- » Qt Utility Class: MQtUtil
- » Provides basic methods for accessing the Qt controls
- » Allow user to look up Maya controls by name and retrieve its Qt pointer

#### MQtUtil Class

```
static QWidget* findControl(MString controlName, const QWid
   ancestor);
static QWidget* findLayout(MString layoutName, const
   ancestor);
static QAction* findMenuItem(MString itemName);
static QWidget* findWindow(MString windowName);
static MString fullName(const QObject* uiElement);
static QList<QObject*> getLayoutChildren(const QWidget* layout);
static QObject* getParent(const QObject* uiElement);
static QWidget * mainWindow ()
static MNativeWindowHdl nativeWindow (const QWidget *control
static MString to MString (const QString & qstr);
static QString toQString(const MString& mstr);
```

#### Safety First

- » Safest way create your own Qt windows
- » It's not recommended to use the Qt API to modify existing Maya U elements

#### Working with Qt Examples

- » Qt Examples in the devkit
  - » saveSwatchesCmd
  - » qtForms
  - » helixQtCmd
- » No Visual Studio Project
- » Use Makefile.qt
  - » Download Qt package
  - » Launch command prompt window
  - » Go to devkit/plug-ins directory
  - » Execute Command: nmake -f Makefile.qt

#### Maya API Qt Demo

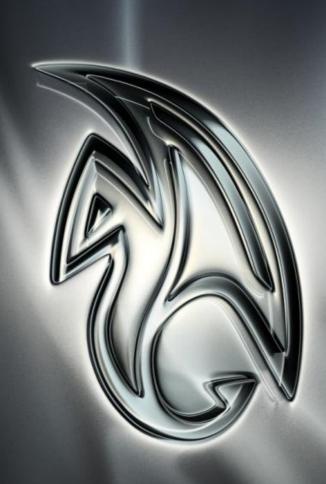

#### PyQt

#### How does the Qt SDK Differ?

- » Python binding to Qt library
- » External API from Autodesk, created by Riverbank Computing Limited
- » Provides developers with the tools to develop and deploy applications

#### Why PyQt?

- » Combines all the advantages of Qt and Python
- » Has all the power of Qt, but is able to exploit it with the simplicity of Python.
- You don't need to learn a new language if you already working in with Maya Python

#### What is PyQt?

- » Is a set of Python bindings for Qt
- » There are two sets of bindings:
  - 1. PyQt v4 supports Qt v4
  - 2. The older PyQt v3 supports Qt v3 and earlier
- » Main Modules:
  - 1. QtCore
  - 2. QtGui

#### Installing PyQt on your computer

- » Download PyQt (PyQt modules)
- Download SIP (C++ interface code for Python)
- » Building Qt
- » Building SIP
- » Building PyQt

» Provide pyqtmaya2011.pdf

#### Qt SDK

#### How does the Qt SDK Differ?

- » External API from Autodesk
- The technology is just embedded in Maya
- » Provides developers with the tools to develop and deploy applications
- » Maya leverages this toolkit

#### Installing Qt on your computer

- » Decide on Qt license for Maya plug-ins
- Download and install Qt source4.5 Mingw (required for Qt)
- » Rebuild Qt from source
- » Configure
- » Set Paths
- » Build plug-ins

#### What CAN it look like?

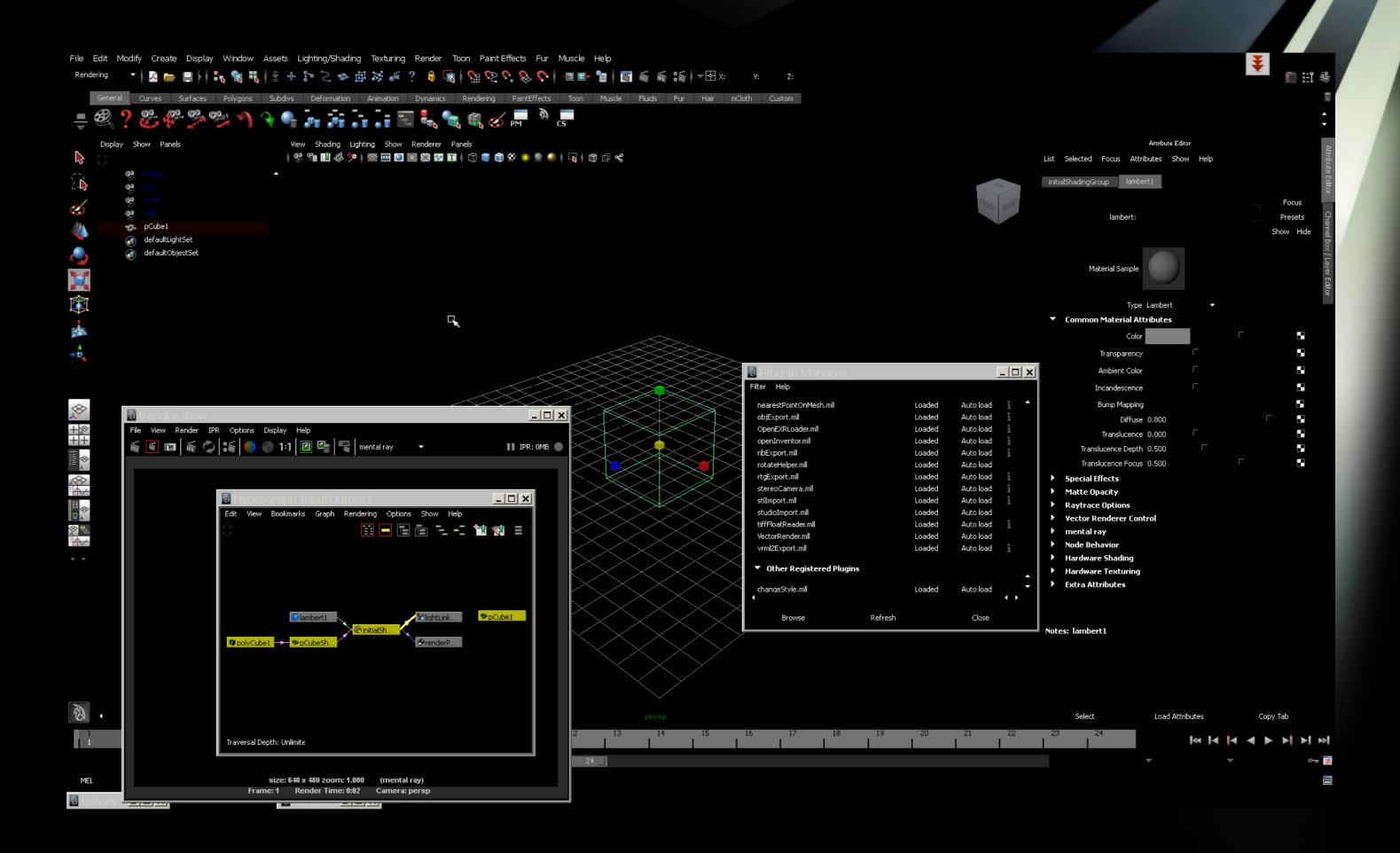

» Interesting...

#### What CAN it look like?

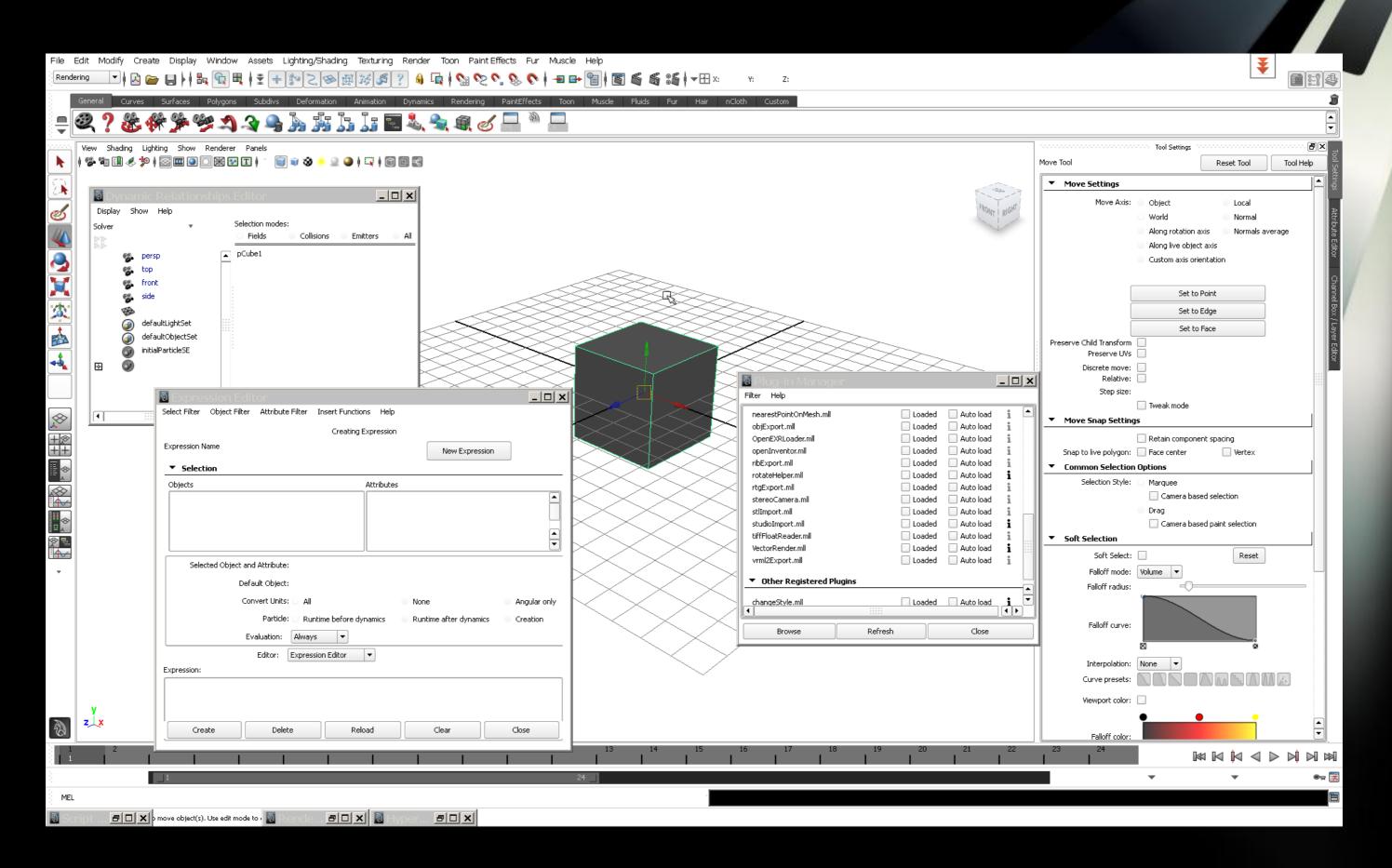

» Google and I would get along...

#### What CAN it look like?

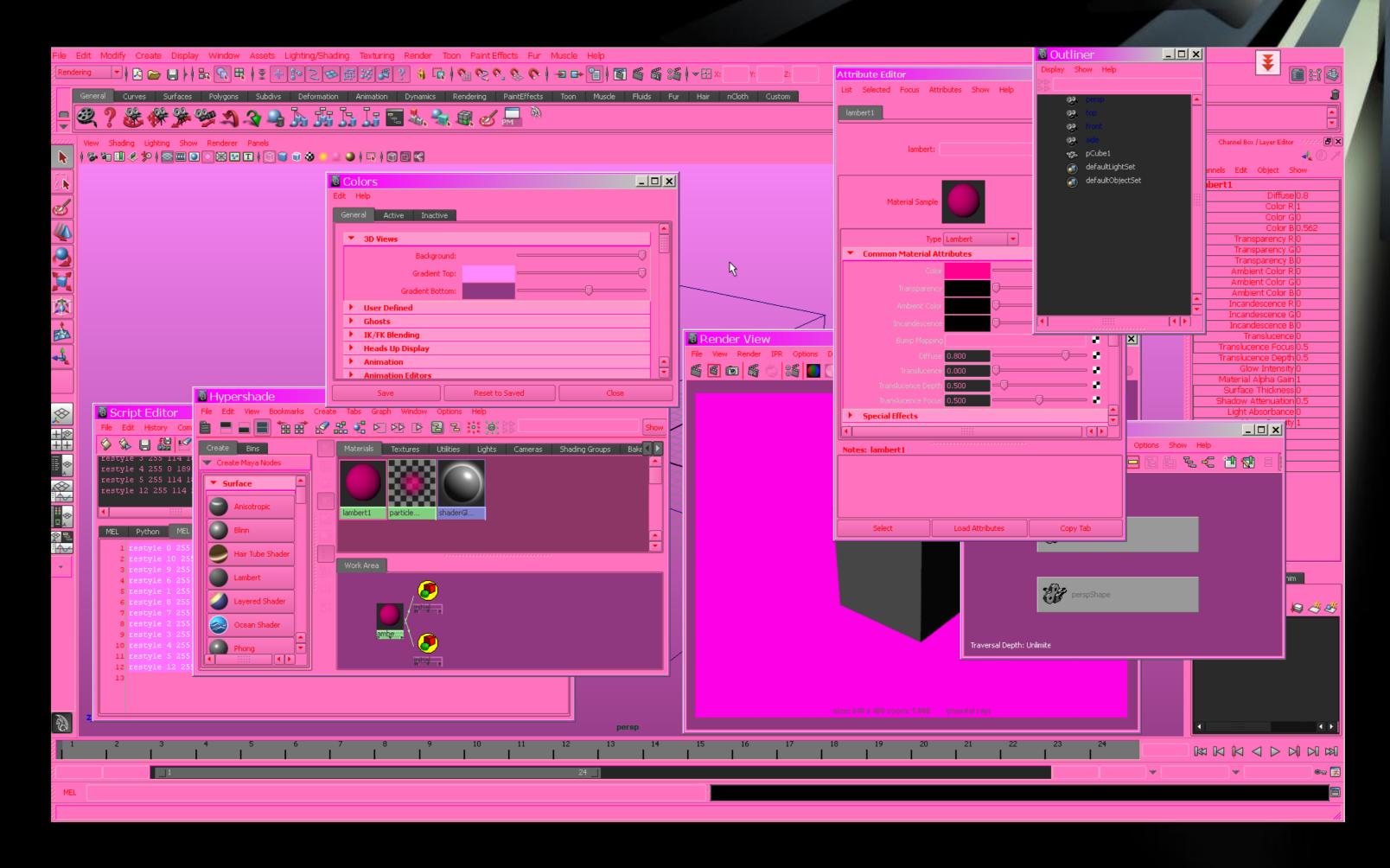

» Yikes!!!!!

#### What CAN it look like?

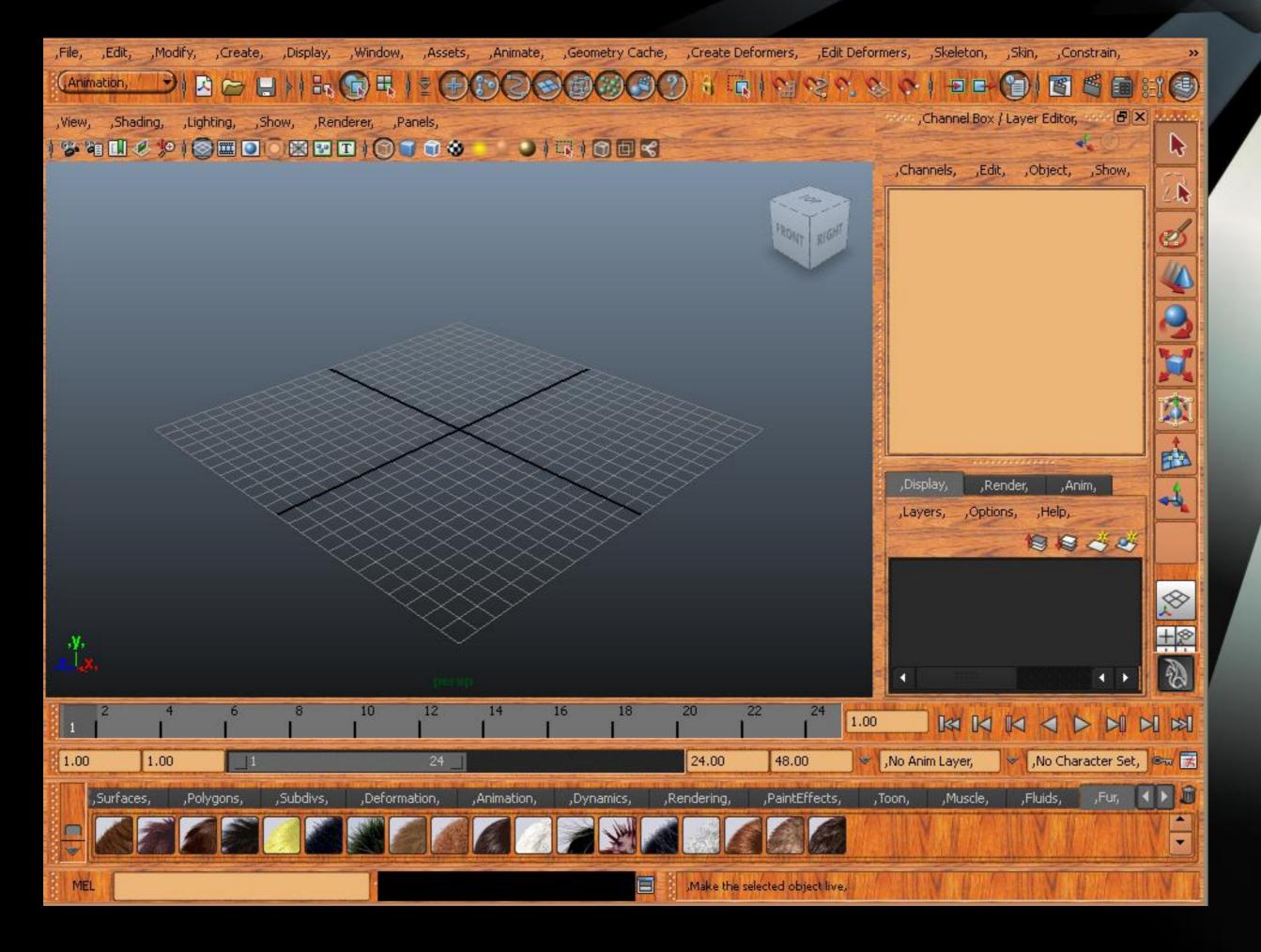

» No comment;)

#### Wood Panel Demo

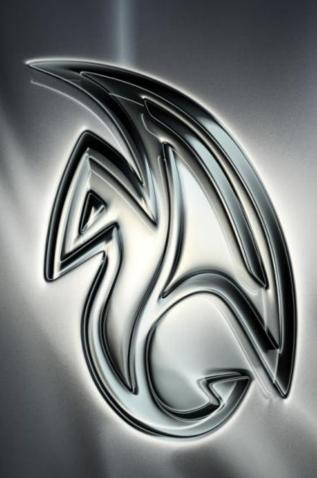

#### Summary

- » Artist
  - » Customize at your finger tips
- » Scripter
  - » Some new MEL commands
- » API Developer
  - » This is where the fun begins!

#### Summary

1. Qt Designer with Maya Commands

2. Maya API

3. PyQt

4. Qt SDK

Accelerating Your Development

& Your Games

#### Intel® Parallel Studio XE

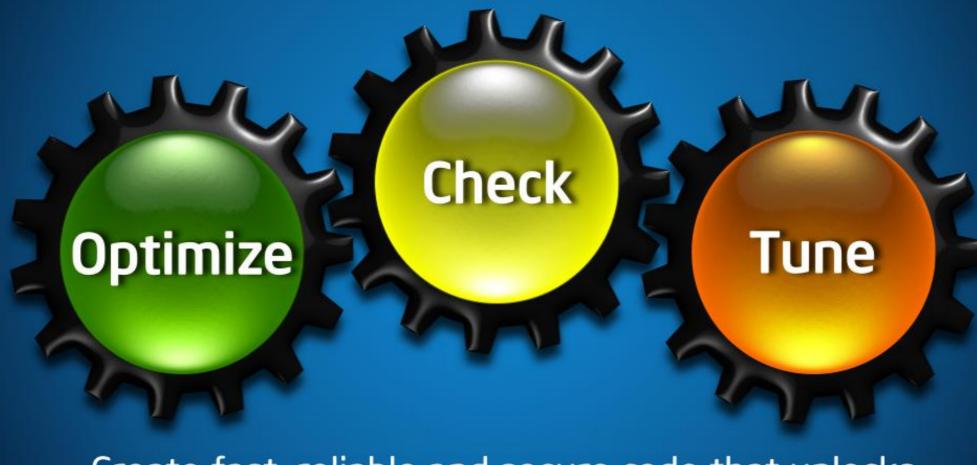

Create fast, reliable and secure code that unlocks the full performance of Intel's fastest processors

www.intel.com/go/parallel

One integrated toolkit to develop, optimize, check & tune

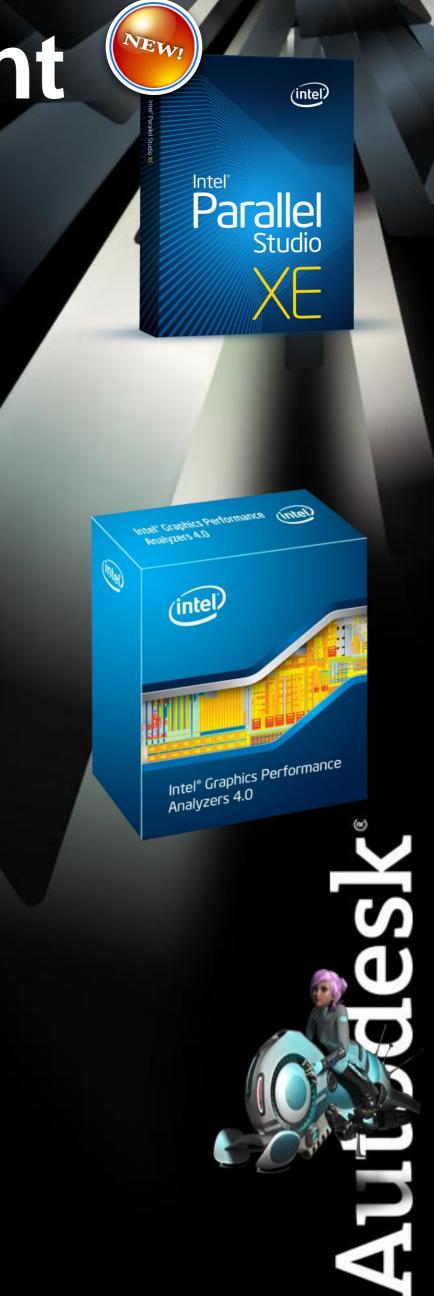

#### Developing & Playing Games On Intel

Intel® Core™ based clients

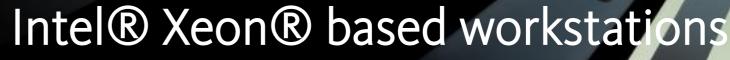

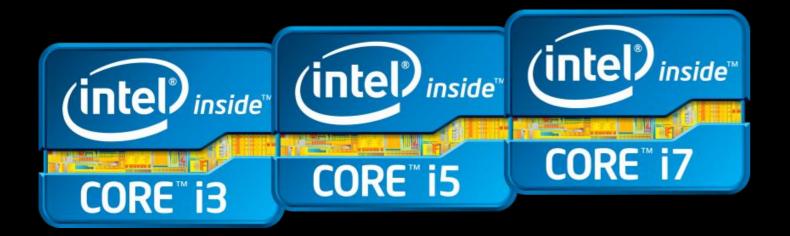

#### Smart Performance Brilliant Visuals

- Intel® HD Graphics 3000 An entirely new gaming experience with processor based graphics
- Adaptive performance super charges your gaming experience with Intel® Turbo Boost Technology 2.0

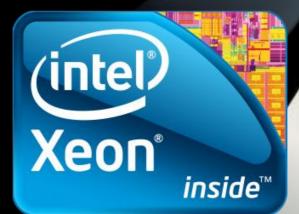

Workload Optimized Innovation Platforms

Intel® HD Graphics P3000 – delivering professional graphics features, functions & performance

 Processing, memory & bandwidth capacity that helps to accelerate your innovations Q & A

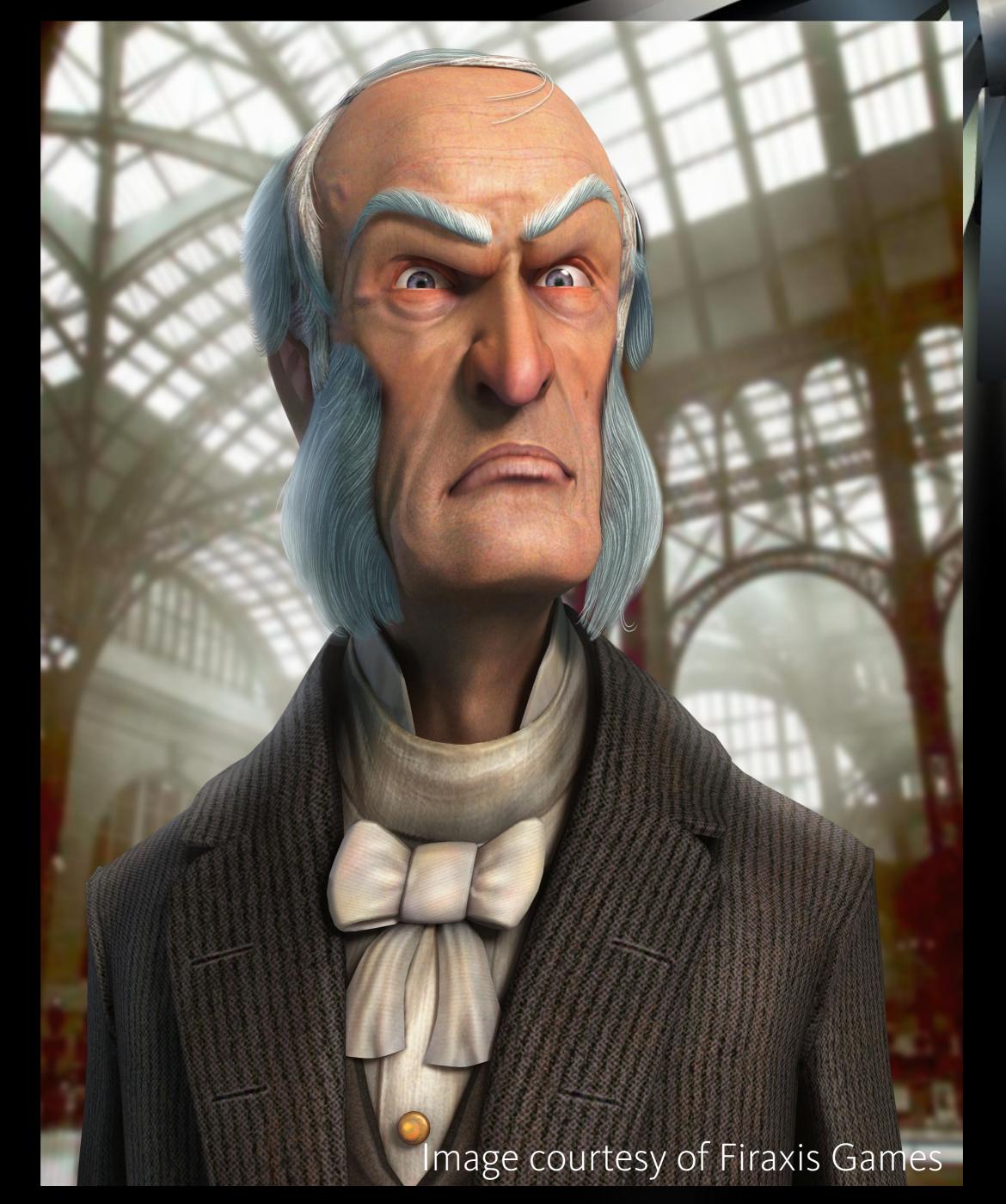